# При помощи Adobe FMLE

### Описание

Adobe Flash Media Live Encoder - мощная платформа для организации потоковой онлайн трансляции. В настоящее время не поддерживается Adobe, однако доступна для загрузки на платформах Windows и Mac

#### Краткое руководство по тестированию

- 1. Для теста используем:
- 2. WCS сервер
- 3. Adobe FMLE
- 4. веб-приложение [Player](https://demo.flashphoner.com:8444/client2/examples/demo/streaming/player/player.html) в браузере Chrome для воспроизведения потока
- 5. Настройте вещание RTMP-потока на адрес сервера, например,

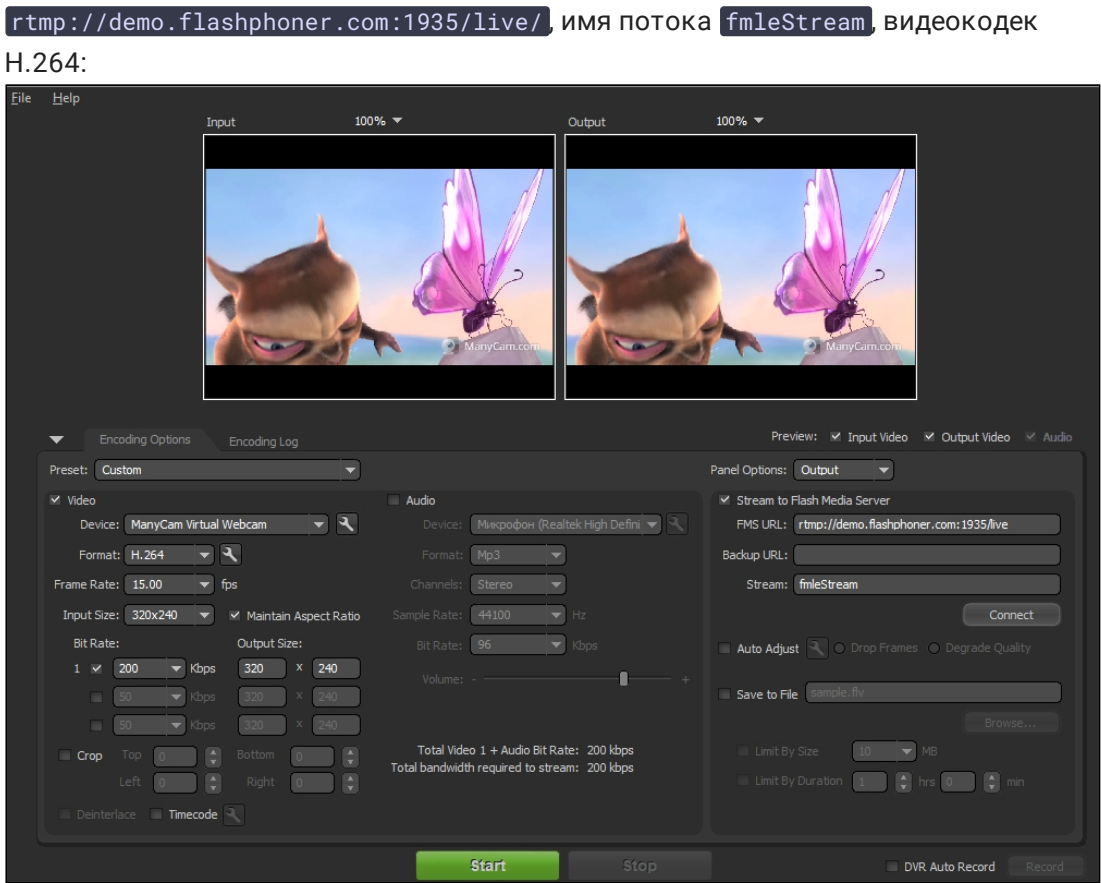

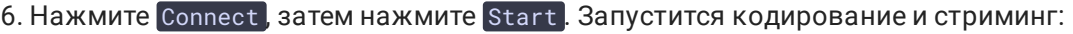

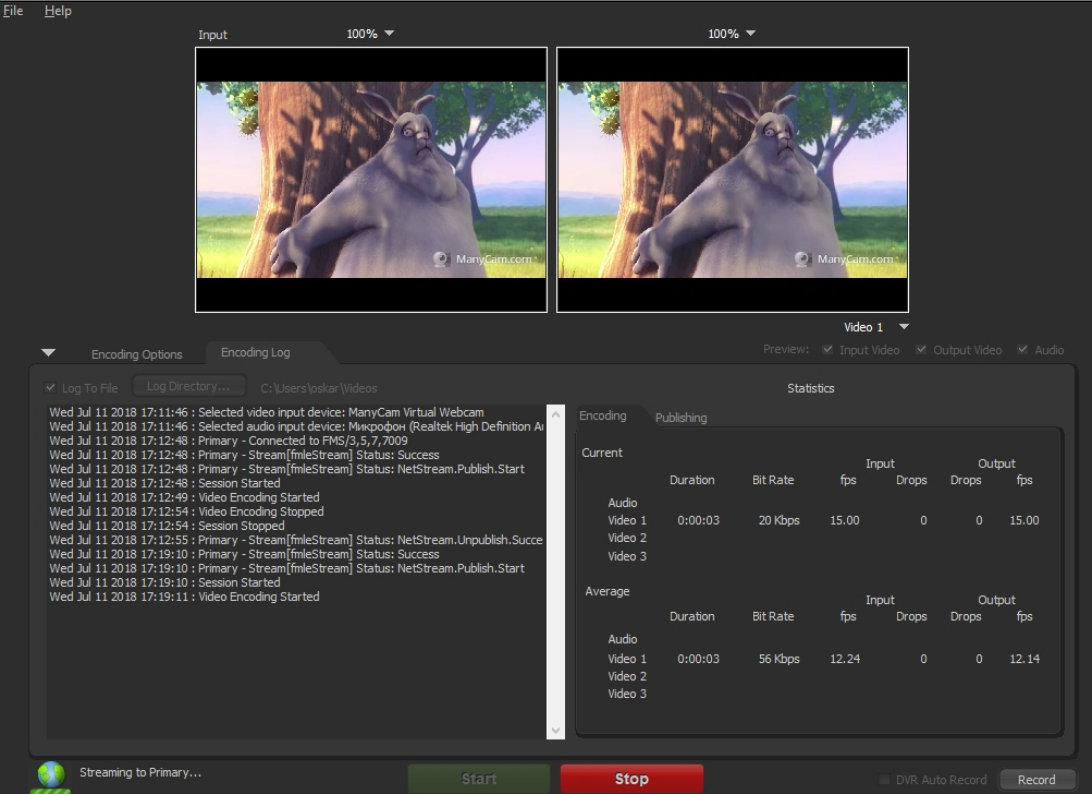

7. Откройте веб-приложение Player. Укажите в поле Stream имя потока и нажмите кнопку Start . Начнется трансляция захваченного потока:

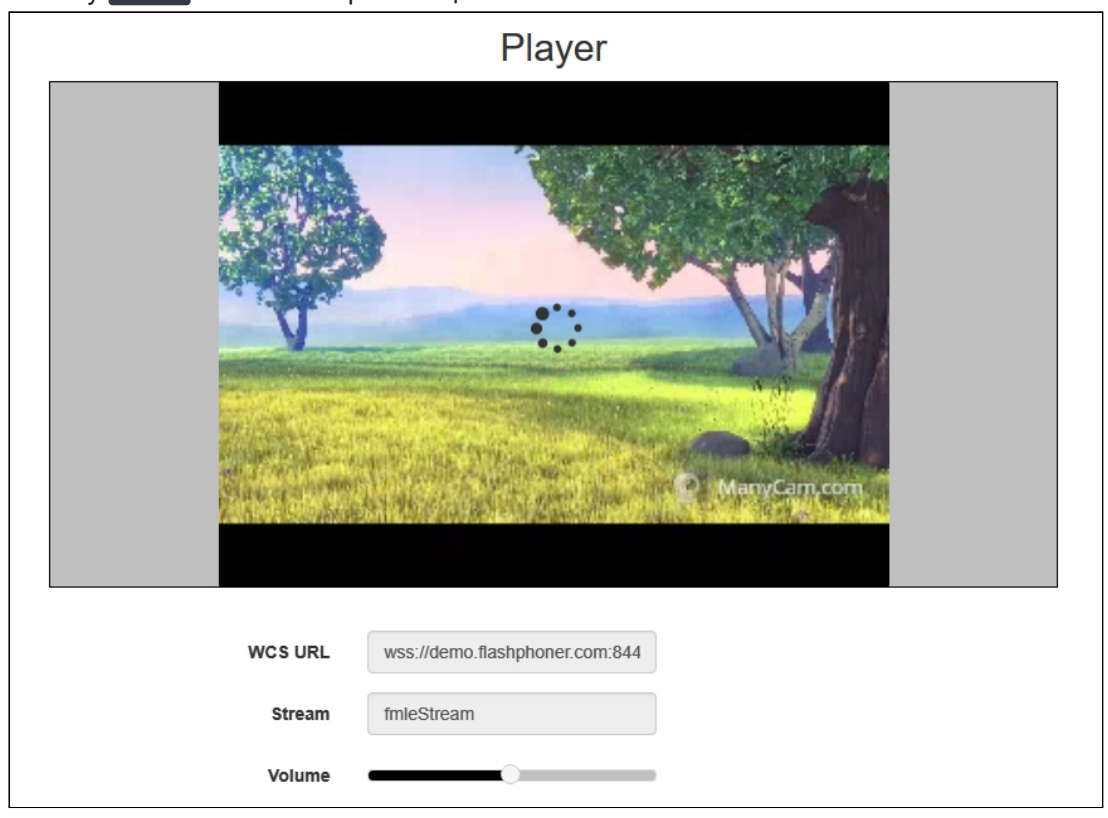

## Известные проблемы

1. Adobe FMLE не поддерживает аудиокодек AAC под Windows.

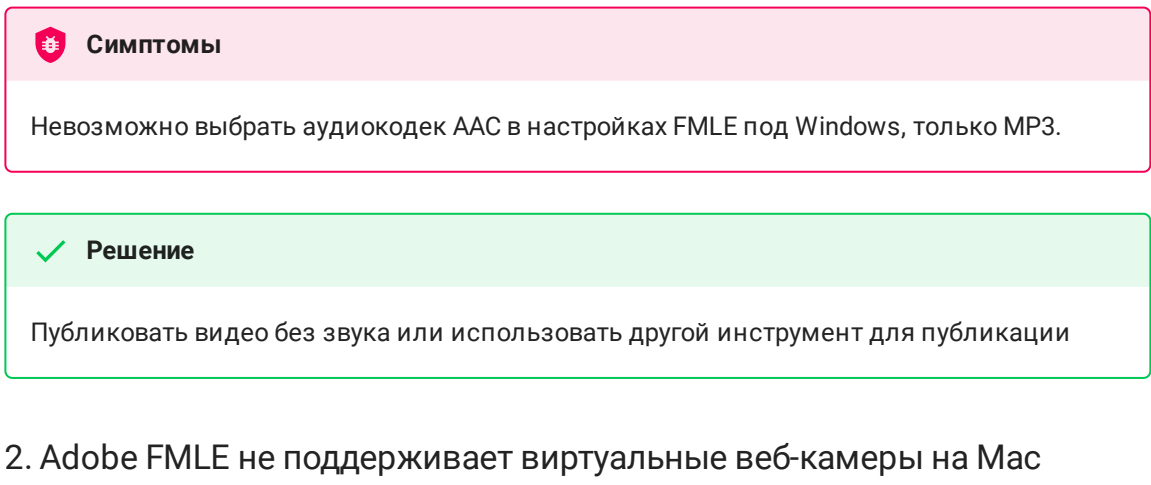

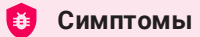

Невозможно выбрать виртуальную веб-камеру Wirecast или ManyCam в качестве источника трансляции на Mac

#### **Решение**

Публиковать видео на Mac с физической веб-камеры или использовать другой инструмент для публикации